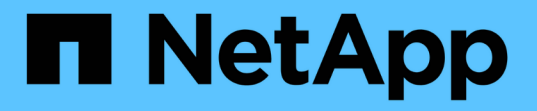

#### **ONTAP** ツールプリファレンスファイルを設定します ONTAP tools for VMware vSphere 9.12

NetApp December 19, 2023

This PDF was generated from https://docs.netapp.com/ja-jp/ontap-tools-vmware-vsphere-912/configure/reference\_set\_ipv4\_or\_ipv6.html on December 19, 2023. Always check docs.netapp.com for the latest.

# 目次

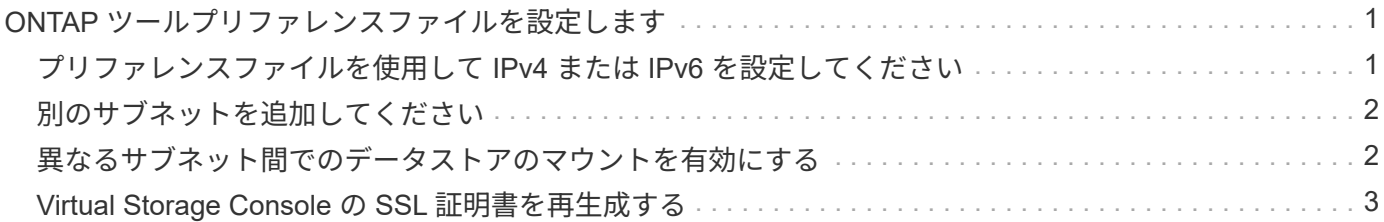

## <span id="page-2-0"></span>**ONTAP** ツールプリファレンスファイルを設定しま す

#### <span id="page-2-1"></span>プリファレンスファイルを使用して **IPv4** または **IPv6** を設定し てください

プリファレンスファイルには、 VMware vSphere の処理用の ONTAP ツールを制御する 設定が含まれています。ほとんどの場合、これらのファイルの設定を変更する必要はあ りません。Virtual Storage Console ( VSC )で使用されるプリファレンスファイルを把 握しておくと役立ちます。

VSC には複数のプリファレンスファイルがあります。これらのファイルには、 VSC によるさまざまな処理の 実行方法を決定するエントリキーと値が含まれています。VSC で使用される一部のプリファレンスファイル を次に示します。

/opt/netapp/vscserver/etc/kamino/kaminoprefs.xml

/opt/netapp/vscserver/etc/vsc/vscPreferences.xml

状況によっては、プリファレンスファイルの変更が必要になることがあります。たとえば、iSCSIまたはNFS を使用していて、ESXiホストとストレージシステムでサブネットが異なる場合は、のプリファレンスファイ ルを変更する必要があります。プリファレンスファイルの設定を変更しないと、 VSC でデータストアをマウ ントできないためにデータストアのプロビジョニングが失敗します。

プリファレンスファイルに新しいオプションが追加されました kaminoprefs.xml VSCに追加するすべての ストレージシステムでIPv4またはIPv6のサポートを有効にするように設定できます。

• 。 default.override.option.provision.mount.datastore.address.family パラメータがに 追加されました kaminoprefs.xml データストアのプロビジョニング用に優先的に使用するデータLIFプ ロトコルを設定するプリファレンスファイル。

このプリファレンスは、 VSC に追加されるすべてのストレージシステムに適用されます。

- 新しいオプションの値はです IPv4、 IPv6`および `NONE。
- デフォルトでは、この値はに設定されています NONE。

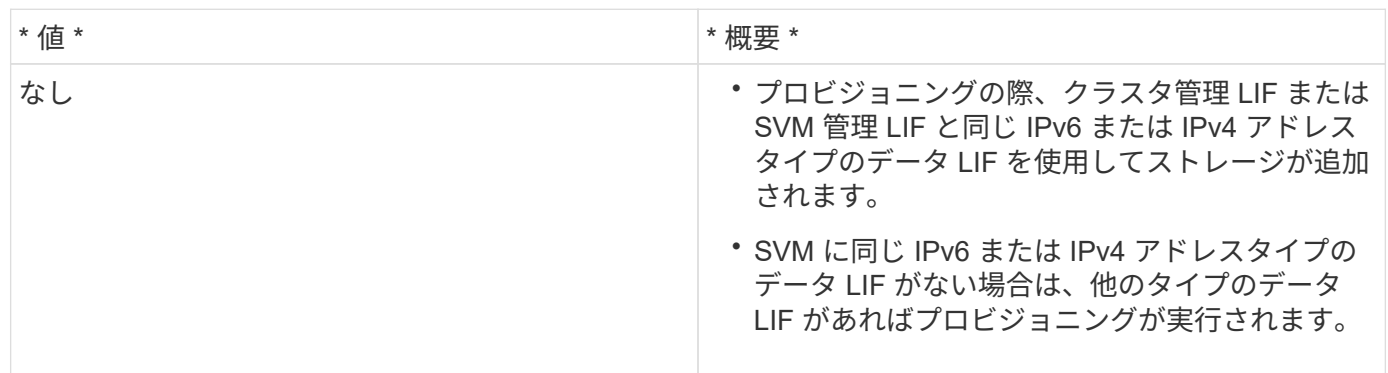

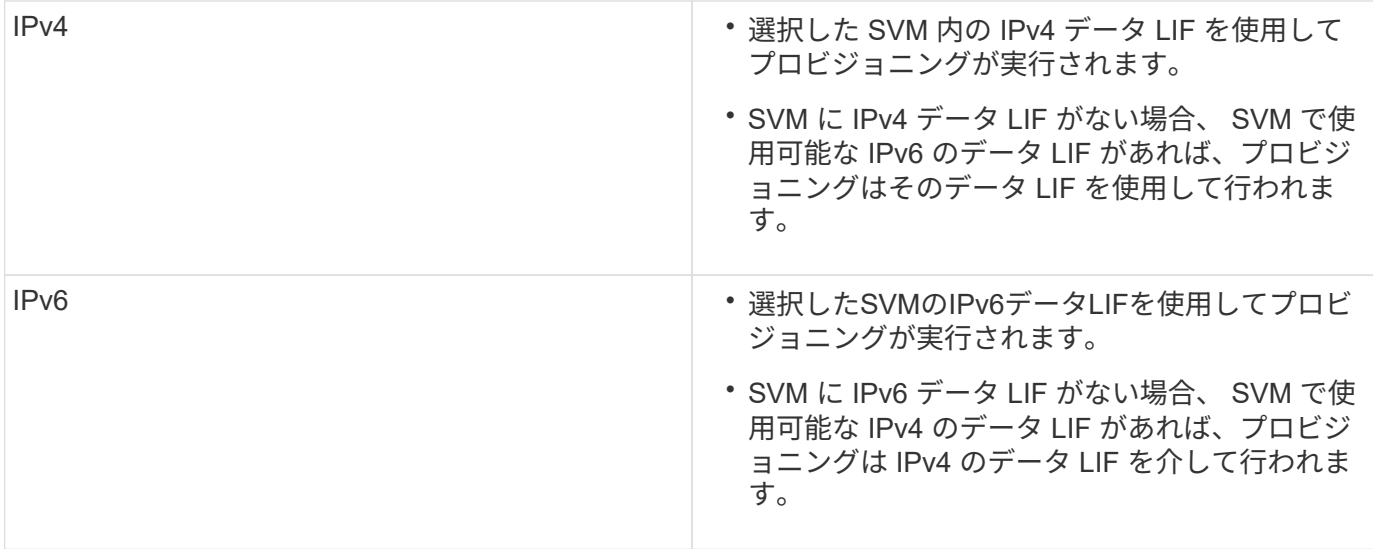

ユーザインターフェイスを使用してIPv4またはIPv6を設定するには、次のセクションを参照してください。

- ["](#page-3-0)[別のサブネットを追加してください](#page-3-0)["](#page-3-0)
- ["](#page-3-1)[異なるサブネット間でのデータストアのマウントを有効にする](#page-3-1)["](#page-3-1)

### <span id="page-3-0"></span>別のサブネットを追加してください

ONTAP ツールインターフェイスまたは REST API を使用して、 ESXi ホストの異なるサ ブネットを追加できます。これにより、ストレージシステムのプロビジョニング後にデ ータストアのマウント処理用のサブネットを許可または制限できます。ESXi ホストのサ ブネットを追加しないと、それらのサブネットに対するデータストアのマウント処理が ONTAP ツールによってブロックされます。

#### • 手順 \*

- 1. vCenter Server インスタンスにログインし、 ONTAP ツールにアクセスします。
- 2. ホームページで、 [\* 設定 **>** サブネットアクセスの管理 \*] をクリックします。
- 3. [Manage Subnet Access] ダイアログボックスで、 [Allowed Subnets for NFS Subnets Access] の [\*Selected] オプションをクリックします。
- 4. 必要なサブネットの値を入力し、 \* add \* をクリックします。
- 5. 制限付きサブネットの場合は、 [\* なし ( None ) ] または [\* 選択済み ( \* Selected ) ] を選択
- 6. iSCSI Subnets Access に対して上記の手順を繰り返し、 \* Apply \* をクリックします。

### <span id="page-3-1"></span>異なるサブネット間でのデータストアのマウントを有効にする

NFS または iSCSI を使用していて、 ESXi ホストとストレージシステムとでサブネット が異なる場合は、 VMware vSphere のプリファレンスファイル用の ONTAP ツールを変 更する必要があります。プリファレンスファイルを変更しないと、 Virtual Storage Console (VSC) でデータストアをマウントできないためにデータストアのプロビジョ ニングが失敗します。

• このタスクについて \*

データストアのプロビジョニングに失敗すると、ONTAP tools for VMware vSphereによって次のエラーメッ セージがログに記録されます。

'続行できません。コントローラ上のカーネル IP アドレスとアドレスの相互参照時に IP アドレスが見つかり ませんでした。これらのホストへのNFSマウントボリュームに対応するネットワークが見つかりません。'

• 手順 \*

- 1. vCenter Server インスタンスにログインします。
- 2. 統合アプライアンス仮想マシンを使用してメンテナンスコンソールを起動します。

["VMware vSphere](https://docs.netapp.com/ja-jp/ontap-tools-vmware-vsphere-912/manage/reference_maintenance_console_of_ontap_tools_for_vmware_vsphere.html) [用](https://docs.netapp.com/ja-jp/ontap-tools-vmware-vsphere-912/manage/reference_maintenance_console_of_ontap_tools_for_vmware_vsphere.html) [ONTAP](https://docs.netapp.com/ja-jp/ontap-tools-vmware-vsphere-912/manage/reference_maintenance_console_of_ontap_tools_for_vmware_vsphere.html) [ツールのメンテナンスコンソール](https://docs.netapp.com/ja-jp/ontap-tools-vmware-vsphere-912/manage/reference_maintenance_console_of_ontap_tools_for_vmware_vsphere.html)["](https://docs.netapp.com/ja-jp/ontap-tools-vmware-vsphere-912/manage/reference_maintenance_console_of_ontap_tools_for_vmware_vsphere.html)

- 3. 入力するコマンド 4 をクリックして、[Support and Diagnostics]オプションにアクセスします。
- 4. 入力するコマンド 2 [Access Diagnostic Shell]オプションにアクセスします。
- 5. 入力するコマンド vi /opt/netapp/vscserver/etc/kamino/kaminoprefs.xml を更新します kaminoprefs.xml ファイル。
- 6. を更新します kaminoprefs.xml ファイル。

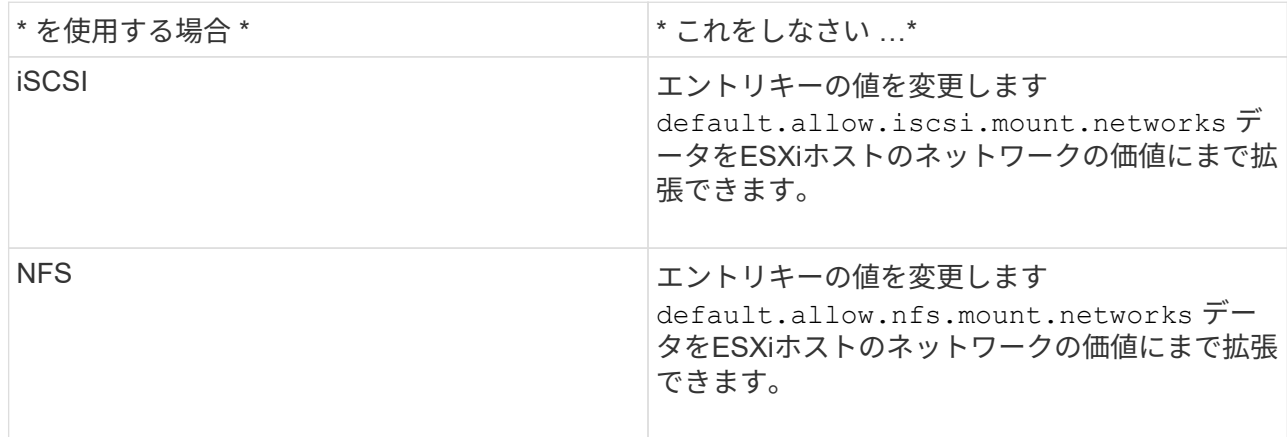

プリファレンスファイルには、これらのエントリキーのサンプル値が含まれています。

![](_page_4_Picture_13.jpeg)

値「 all 」はすべてのネットワークを意味するわけではありません。「 all 」の値を指定す ると、ホストとストレージシステムの間にある一致するすべてのネットワークが、データ ストアのマウントに使用されます。ホストネットワークを指定すると、指定したサブネッ ト間でのみマウントを有効にできます。

1. を保存して閉じます kaminoprefs.xml ファイル。

#### <span id="page-4-0"></span>**Virtual Storage Console** の **SSL** 証明書を再生成する

SSL証明書は、ONTAP toolsのインストール時に生成されます。この SSL 証明書に対し て生成される Distinguished Name ( DN ;識別名)は、クライアントマシンで認識され る Common Name ( CN ;共通名)とは異なる場合があります。キーストアと秘密鍵の

パスワードを変更して証明書を再生成し、サイト固有の証明書を作成することができま す。

• このタスクについて \*

メンテナンスコンソールを使用してリモート診断を有効にして、サイト固有の証明書を生成することができま す。

["Virtual Storage Console](https://kb.netapp.com/advice_and_troubleshooting/data_storage_software/vsc_and_vasa_provider/virtual_storage_console%3a_implementing_ca_signed_certificates) [:](https://kb.netapp.com/advice_and_troubleshooting/data_storage_software/vsc_and_vasa_provider/virtual_storage_console%3a_implementing_ca_signed_certificates) [CA](https://kb.netapp.com/advice_and_troubleshooting/data_storage_software/vsc_and_vasa_provider/virtual_storage_console%3a_implementing_ca_signed_certificates) [署](https://kb.netapp.com/advice_and_troubleshooting/data_storage_software/vsc_and_vasa_provider/virtual_storage_console%3a_implementing_ca_signed_certificates)[名証明書の実](https://kb.netapp.com/advice_and_troubleshooting/data_storage_software/vsc_and_vasa_provider/virtual_storage_console%3a_implementing_ca_signed_certificates)[装](https://kb.netapp.com/advice_and_troubleshooting/data_storage_software/vsc_and_vasa_provider/virtual_storage_console%3a_implementing_ca_signed_certificates)["](https://kb.netapp.com/advice_and_troubleshooting/data_storage_software/vsc_and_vasa_provider/virtual_storage_console%3a_implementing_ca_signed_certificates)

- 手順 \*
	- 1. メンテナンスコンソールにログインします。
	- 2. 入力するコマンド 1 をクリックして[アプリケーションの設定]メニューにアクセスします。
	- 3. [Application Configuration]メニューで、と入力します 3 してVSCサービスを停止します。
	- 4. 入力するコマンド 7 SSL証明書を再生成します。

Copyright © 2023 NetApp, Inc. All Rights Reserved. Printed in the U.S.このドキュメントは著作権によって保 護されています。著作権所有者の書面による事前承諾がある場合を除き、画像媒体、電子媒体、および写真複 写、記録媒体、テープ媒体、電子検索システムへの組み込みを含む機械媒体など、いかなる形式および方法に よる複製も禁止します。

ネットアップの著作物から派生したソフトウェアは、次に示す使用許諾条項および免責条項の対象となりま す。

このソフトウェアは、ネットアップによって「現状のまま」提供されています。ネットアップは明示的な保 証、または商品性および特定目的に対する適合性の暗示的保証を含み、かつこれに限定されないいかなる暗示 的な保証も行いません。ネットアップは、代替品または代替サービスの調達、使用不能、データ損失、利益損 失、業務中断を含み、かつこれに限定されない、このソフトウェアの使用により生じたすべての直接的損害、 間接的損害、偶発的損害、特別損害、懲罰的損害、必然的損害の発生に対して、損失の発生の可能性が通知さ れていたとしても、その発生理由、根拠とする責任論、契約の有無、厳格責任、不法行為(過失またはそうで ない場合を含む)にかかわらず、一切の責任を負いません。

ネットアップは、ここに記載されているすべての製品に対する変更を随時、予告なく行う権利を保有します。 ネットアップによる明示的な書面による合意がある場合を除き、ここに記載されている製品の使用により生じ る責任および義務に対して、ネットアップは責任を負いません。この製品の使用または購入は、ネットアップ の特許権、商標権、または他の知的所有権に基づくライセンスの供与とはみなされません。

このマニュアルに記載されている製品は、1つ以上の米国特許、その他の国の特許、および出願中の特許によ って保護されている場合があります。

権利の制限について:政府による使用、複製、開示は、DFARS 252.227-7013(2014年2月)およびFAR 5252.227-19(2007年12月)のRights in Technical Data -Noncommercial Items(技術データ - 非商用品目に関 する諸権利)条項の(b)(3)項、に規定された制限が適用されます。

本書に含まれるデータは商用製品および / または商用サービス(FAR 2.101の定義に基づく)に関係し、デー タの所有権はNetApp, Inc.にあります。本契約に基づき提供されるすべてのネットアップの技術データおよび コンピュータ ソフトウェアは、商用目的であり、私費のみで開発されたものです。米国政府は本データに対 し、非独占的かつ移転およびサブライセンス不可で、全世界を対象とする取り消し不能の制限付き使用権を有 し、本データの提供の根拠となった米国政府契約に関連し、当該契約の裏付けとする場合にのみ本データを使 用できます。前述の場合を除き、NetApp, Inc.の書面による許可を事前に得ることなく、本データを使用、開 示、転載、改変するほか、上演または展示することはできません。国防総省にかかる米国政府のデータ使用権 については、DFARS 252.227-7015(b)項(2014年2月)で定められた権利のみが認められます。

#### 商標に関する情報

NetApp、NetAppのロゴ、<http://www.netapp.com/TM>に記載されているマークは、NetApp, Inc.の商標です。そ の他の会社名と製品名は、それを所有する各社の商標である場合があります。